# **Transitioning from TESS to new search**

# **Retiring the Trademark Electronic Search System (TESS)**

## **Overview**

- We introduced TESS in 2000.
- It relies on a proprietary search language that will no longer be supported.
- Therefore, we're introducing a new public trademark search system and a new search language.
- To ease your transition from TESS to new search, use these shortcuts and tips as a guide.

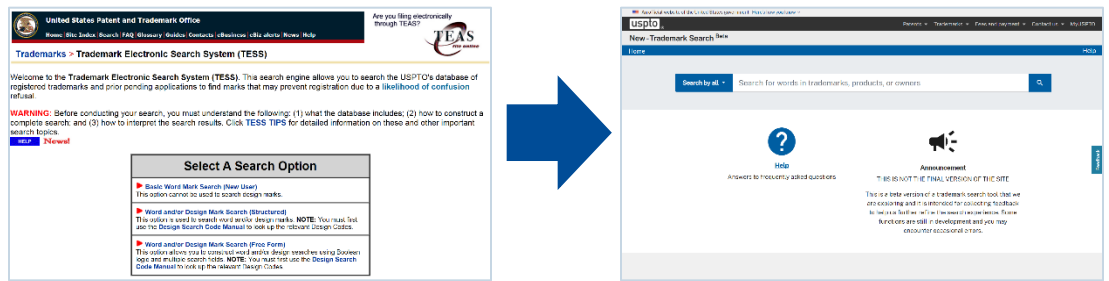

## **Practical tips**

- Continue to use the same searching concepts you always have.
	- o Knock-out searches
	- o Pattern matching, wildcards, and truncation
	- o Fields tags
- Conduct simple searches using the available choices in the dropdown menu.
	- o Type in your search term with no pattern marching, wildcards, or truncation.
- Conduct complex searches by turning on "expert mode" on the results page.
	- o Use regular expression (regex) instead of TESS searching mechanics.
		- Begin with a field tag in all caps, followed by a colon.
		- Type in your search term in lowercase.
		- To use regex searching, surround the search term with forward slashes.
		- Place pattern matched characters inside brackets with no quotation marks.
		- Request specific quantities of characters by placing a range of numbers inside curly braces immediately to the right of the character.
		- Request infinite characters by placing a period and asterisk ("dot star") immediately to the right of the character.
- TESS example: \*tra{"eiy"1:2}dem{v}r{"ckqx"}\*[comb]
- Regex example: CM:/.\*tra[eiy]{0,2}dem[aeiouy]r[ckqx].\*/

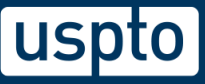

# **Searching mechanics**

## **Field tags**

For each mark in our database, data is stored in distinct fields, and you can use field tags to search the various fields individually. In new search, the field tag appears first followed by a colon.

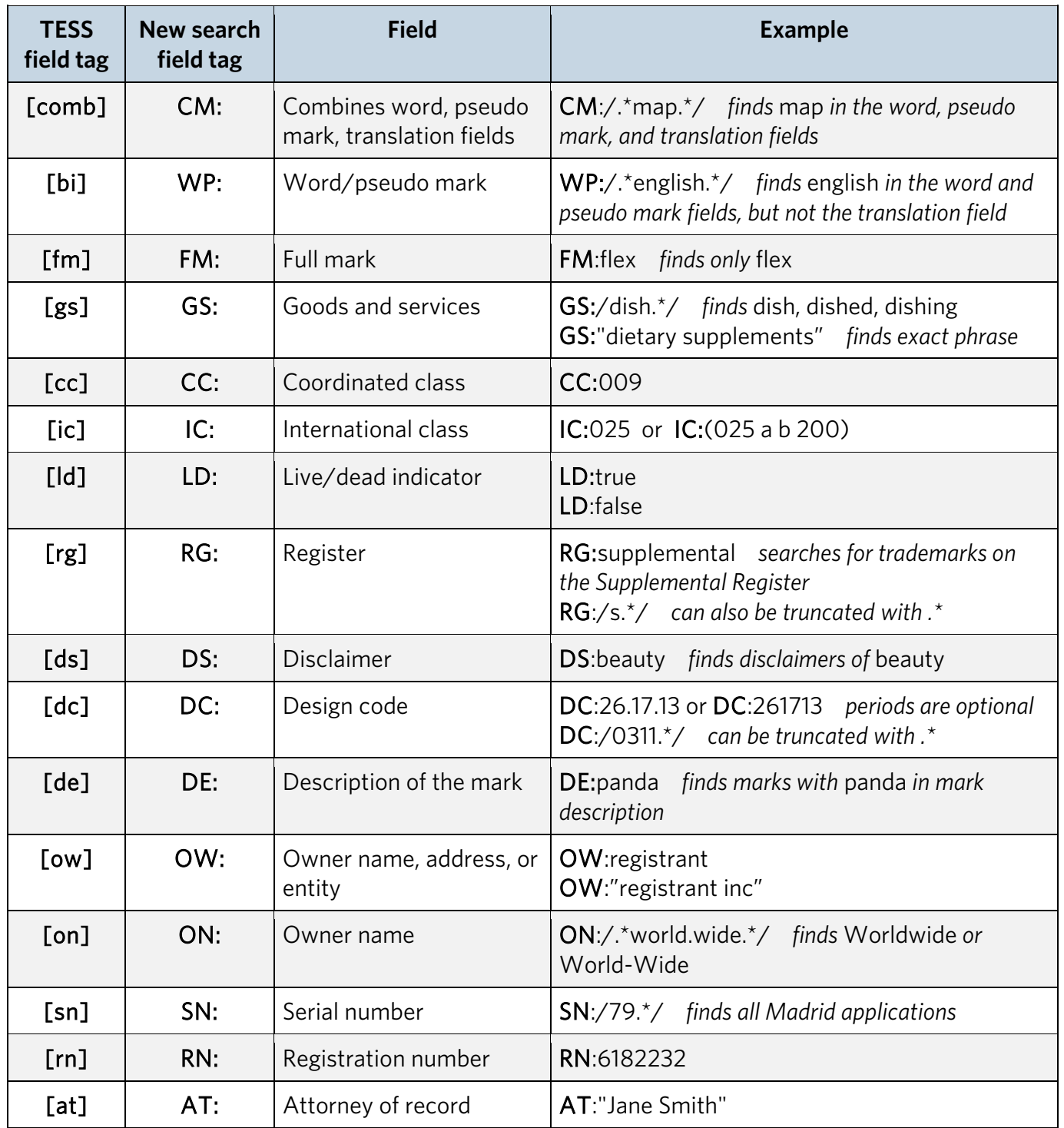

## **How to trigger regular expression (regex) searching**

New search uses a new syntax called regular expressions (or "regex") that allows you to do the same searching you did with TESS. Every regex begins and ends with a forward slash ("/").

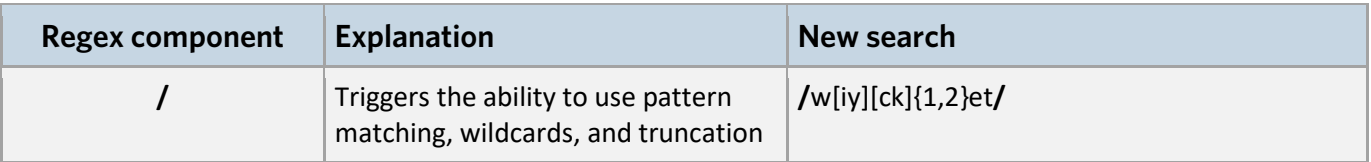

### **Common phonetic equivalent combinations**

Like TESS, the new search system allows you to find marks that sound like your mark (the phonetic equivalent). However, the new search system and TESS use different characters.

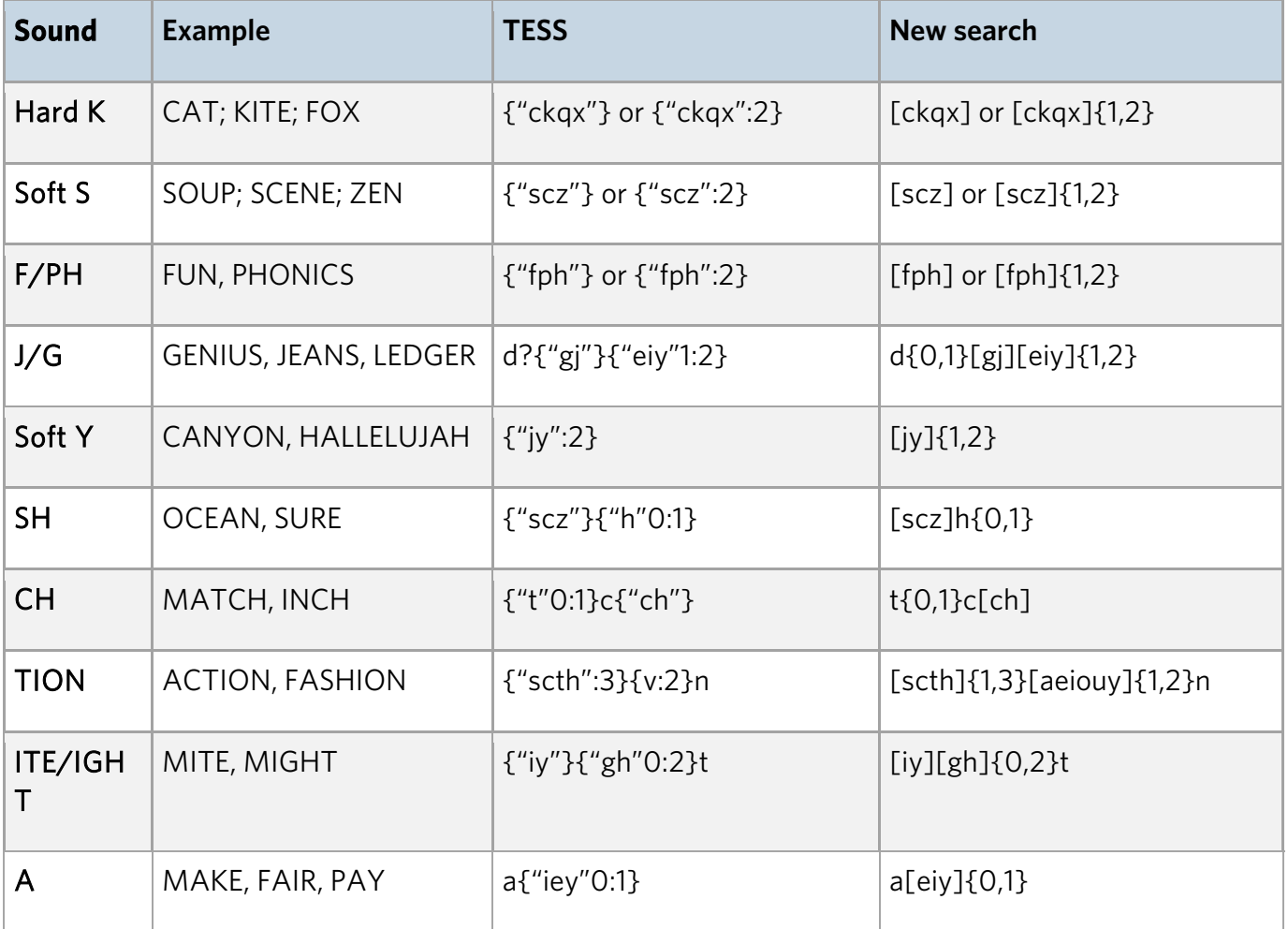

## **Wildcards**

Use wildcards in your search term to match any character except for an empty space. You can use them anywhere in the search term and in any field, but **don't** use them inside quotations.

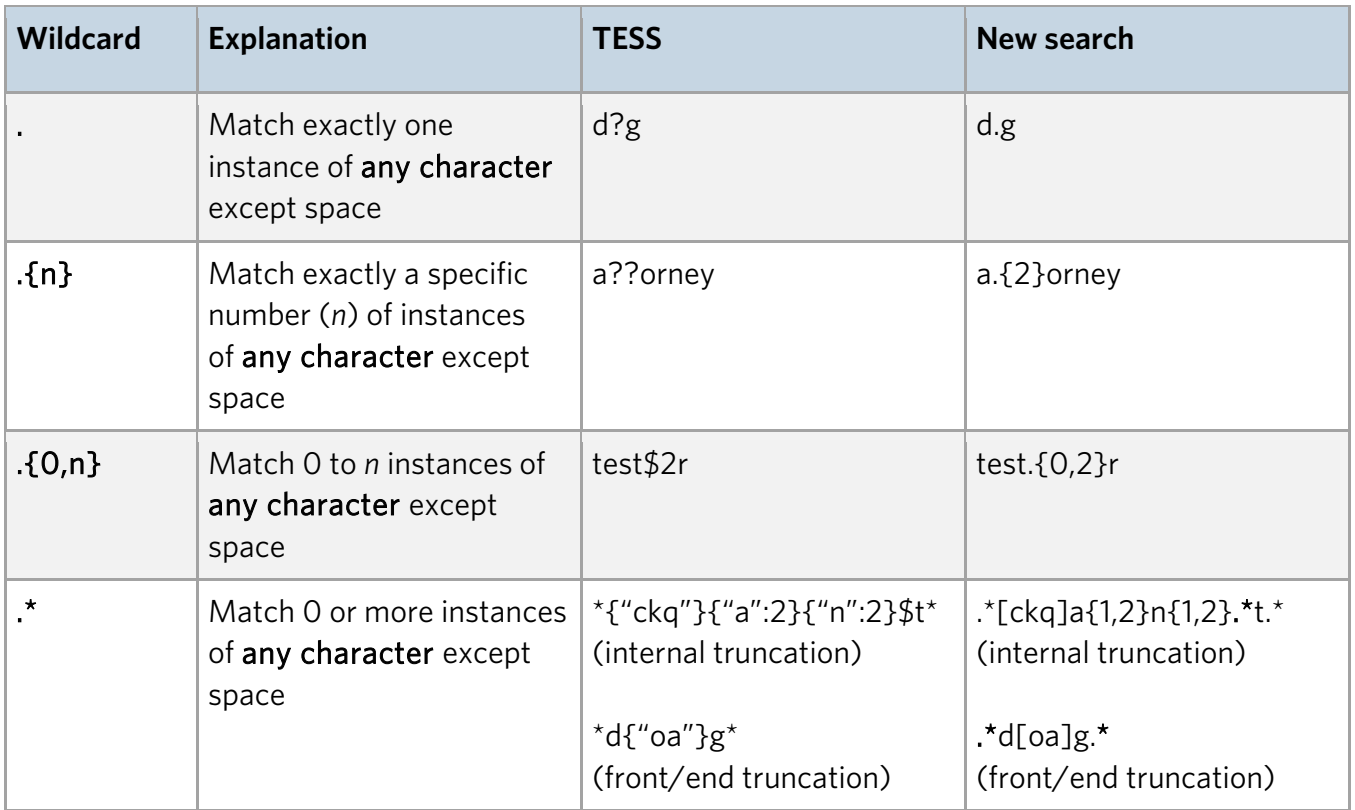

## **Logical connectors**

Combine multiple search statements using logical operators. Connectors **must** be in all caps.

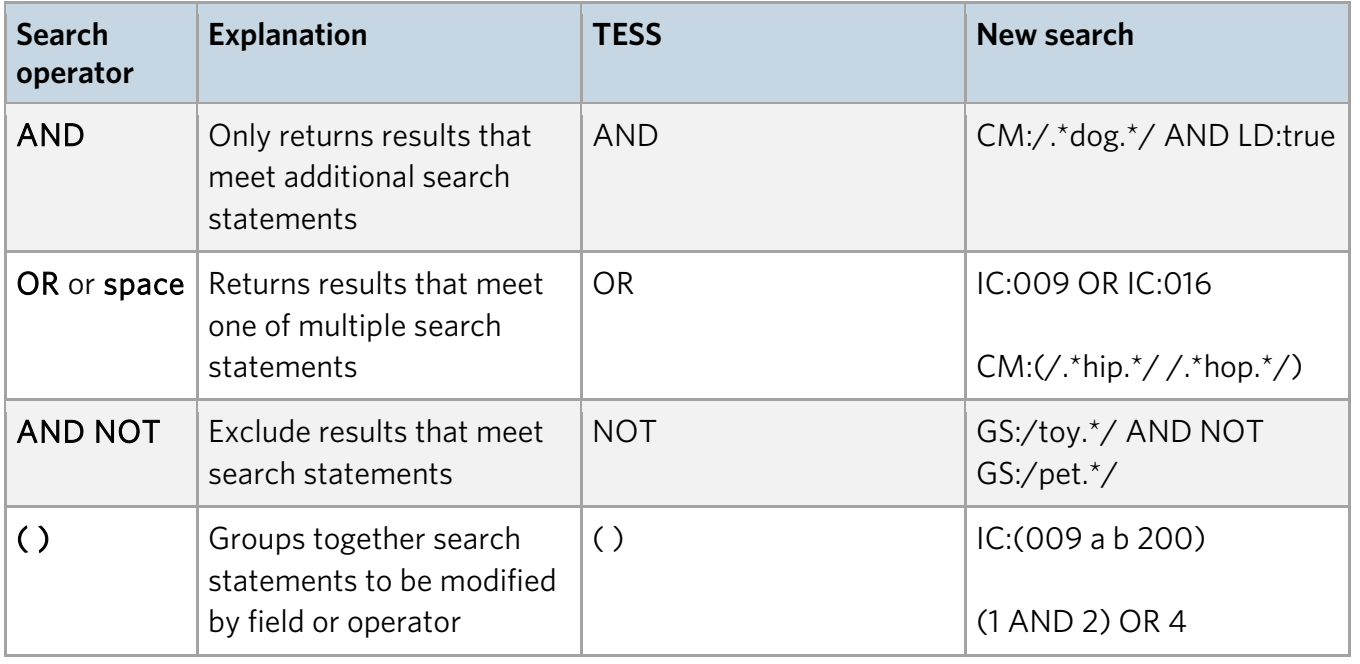

## **Sample regex searches**

### **How TESS and new search differ**

• Compare knock-out search strings for this trademark: CAT

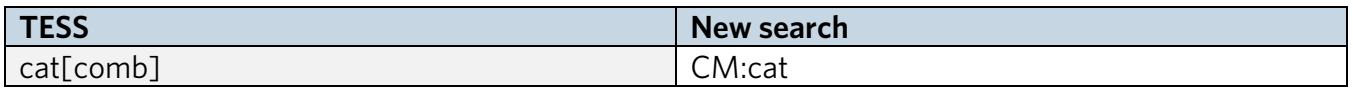

• Compare pattern-matched search strings for this trademark: CAT

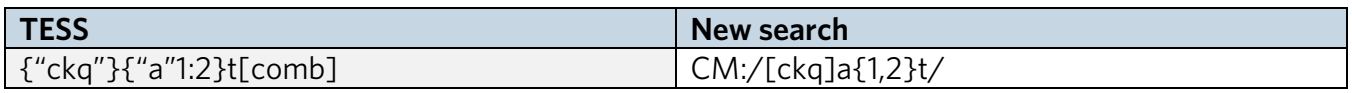

#### • Compare truncated search strings for this trademark: RABBITY

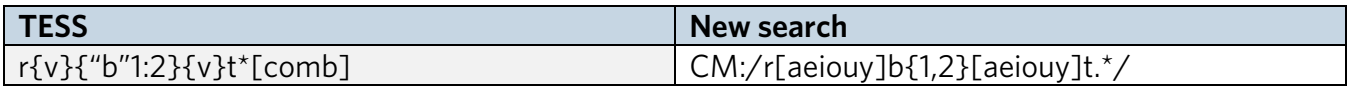

#### • Compare truncated search strings for this trademark: RRRRABBITY

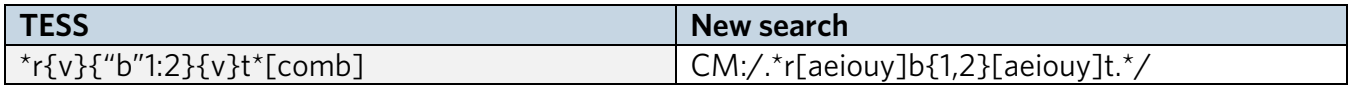

#### • Compare truncated search strings for this trademark: CAN'T

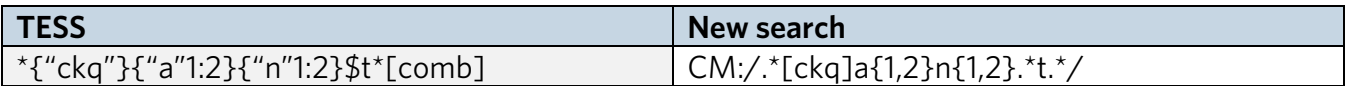

#### • Compare truncated search strings for live versions of this trademark: CAT

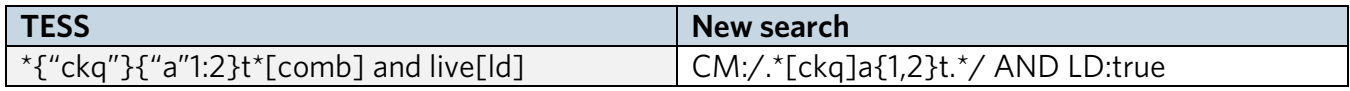

#### • Compare truncated search strings for live, registered versions of this trademark: CAT

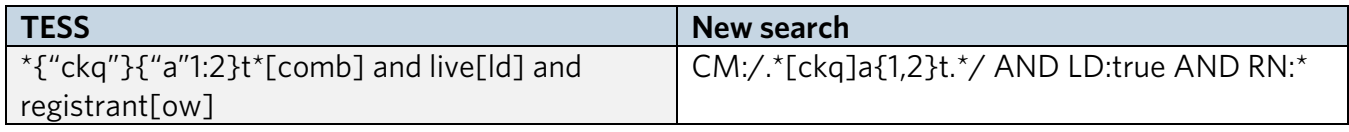

• Compare truncated search strings for live, registered versions of this trademark on the Principal Register: CAT

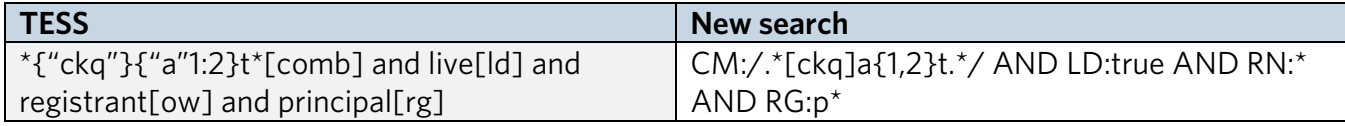

## **Common search strings**

For your convenience, use the search strings below to execute common searches. Replace the words in **bold** with the terms you want to search. You do not need to use bold when actually searching.

- Search for all applications filed by a particular attorney.
	- o AT:**name**
- Search for all applications filed by a particular owner.
	- o OW:**name**
- Search for all applications filed by a particular owner in the month of July, 2023.
	- o OW:**name** AND FD:[20230701 TO 20230731]
- Search for all applications filed by a particular owner from July, 2023 to present.
	- o OW:**name** AND FD:[20230701 TO \*]
- Search for all applications registered by a particular owner.
	- o OW:**name** AND RN:\*
- Search for all live, pending applications.
	- o (SN:\* AND LD:true) AND NOT RN:\*
- Search for all live, unregistered trademarks that have published for opposition.
	- o (PO:\* AND NOT RN:\*) AND LD:true
- Search for all live, registered trademarks.
	- $\Omega$  RN<sup>+\*</sup> AND I D<sup>+</sup>rue
- Search for all live trademarks containing a particular word.
	- o CM:**word** AND LD:true
- Search for all live trademarks containing a particular word in a particular coordinated class.
	- o CM:**word** AND LD:true AND CC:**000**
- Search for all live trademarks containing a particular word in a particular international class.
	- o CM:**word** AND LD:true AND IC:(**000** 035 042 a b 200)
- Search for all live trademarks containing a particular word and used with particular goods or services.
	- o CM:**word** AND LD:true AND GS:(**goods1 goods2**)
- Search for all live trademarks used with particular goods or services.
	- o LD:true AND GS:(**goods1 goods2**)